## Netboot Services At CVRTI

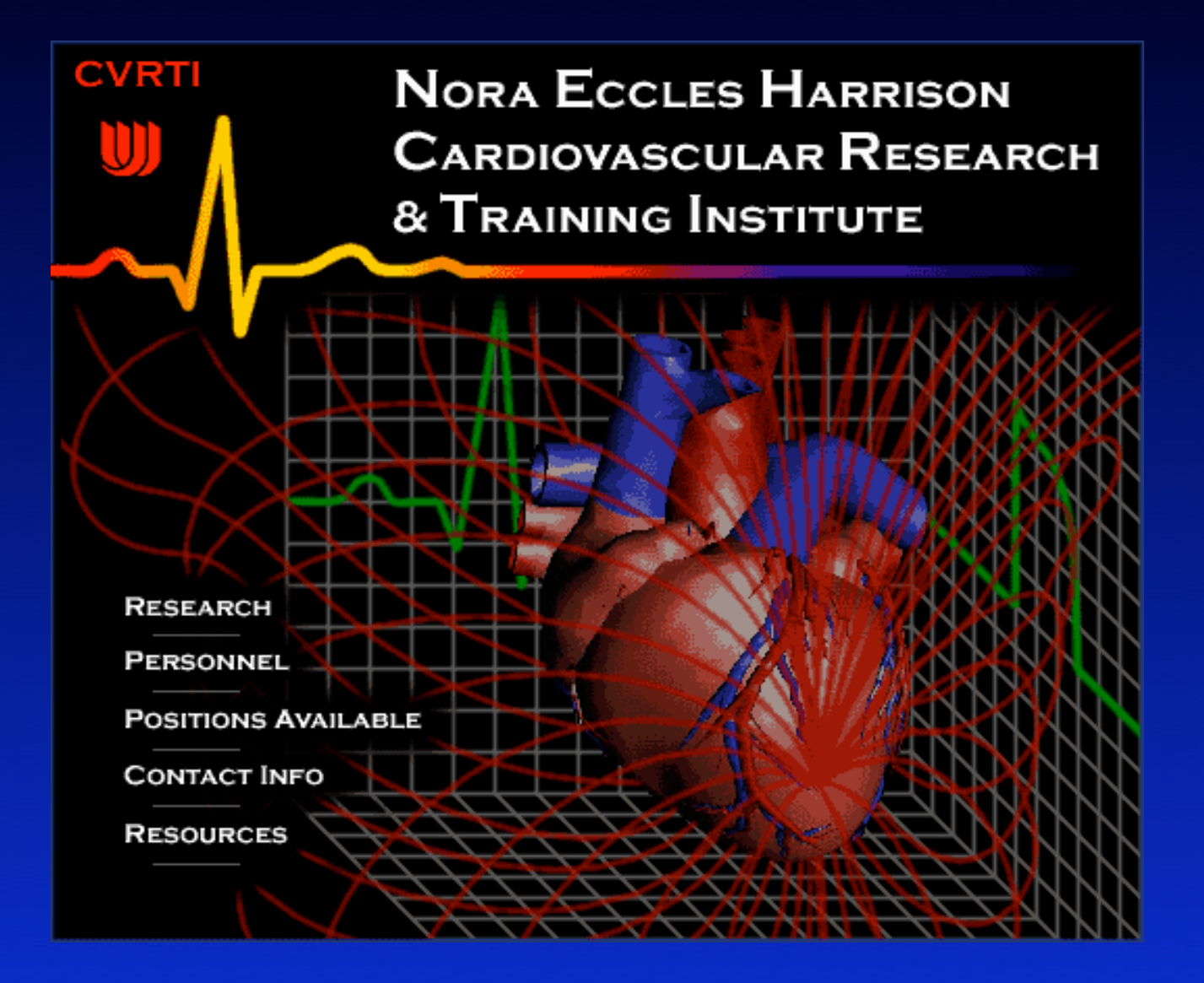

## Why Use Netboot?

- Simplify OS upgrades
- Keep all machines up to date
- If the user "trashes" the system or the system otherwise gets corrupted a reboot immediately restores sanity to the machine
- Allows more mature users to test new system software or configurations

# Particular Issues With Netboot In Our Institute

Most people in the lab have their "own" computer

- The user expects the computer at a fixed IP address
- The user wants to be able to recognize his or her computer in a "Connect to Server" dialog listing
- The user expects to have administrative privileges (for better or worse)!
- The user wants access to all the latest software
- Many users want access to ported Unix or Linux programs

#### Solutions • Home Directory on Local Disk

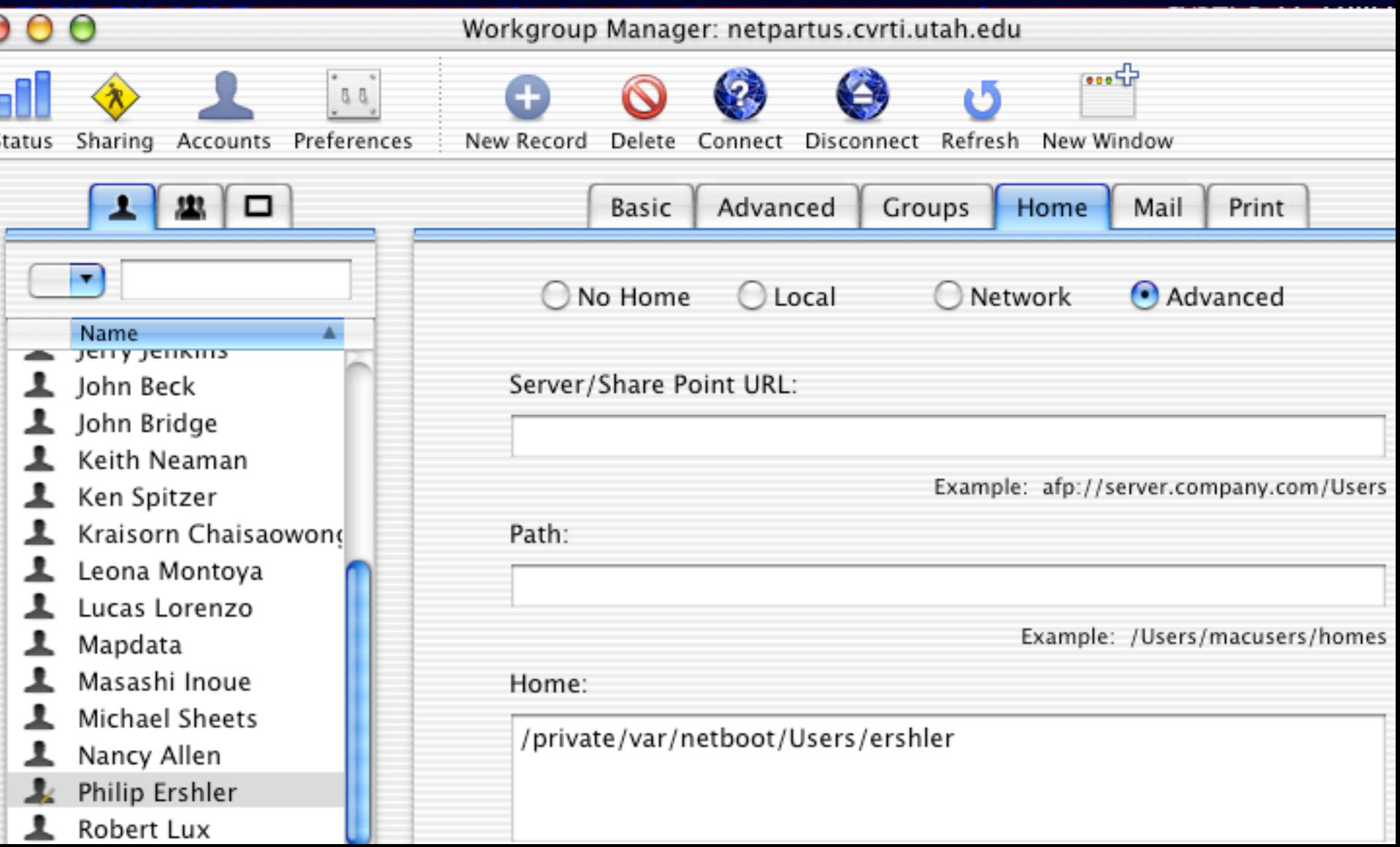

- Rename the computer
	- By way of a freeware utility NCUTIL
	- http://deaddog.duch.udel.edu/~frey/darwin/ncutil/

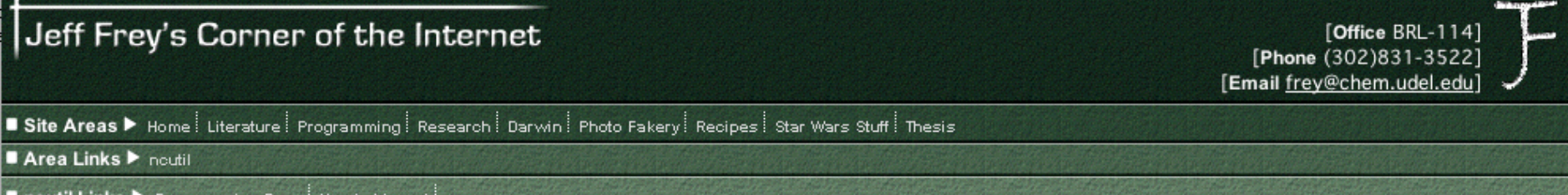

#### About the ncutil project...

Within the heart of the Darwin OS is a beautiful piece of OS engineering called the SystemConfiguration framework, which among other things implements:

- . Dynamic network configuration: the user can modify parameters on-the-fly and the changes are noted without a restart of the entire OS.
- Location-based configuration sets: the user can create multiple sets of parameters, termed "locations," which may be activated dynamically
- Centrally-defined, XML storage form: all parameters are stored in a central plist file; the multitude of files in /etc need not be modified

The UNIX-esque method of editing text files with strict, non-uniform text formats is thus replaced with a more standardized method of storing and managing the network configuration.

While this sounds wonderful, there was a key piece of software missing from the picture: a program which allowed the user to actually enter the information and parameters! As a result, old-time configuration methods -- editing those text files in /etc -- have proliferated and presented a general air of disarray in the Darwin community when it comes to network setup under the OS.

The ncutil project is an open source initiative by me to provide that missing piece of software and is provided to you under the BSD licensing scheme.

- Give the user administrative rights
	- Add a new "directory" to our root level netinfo database

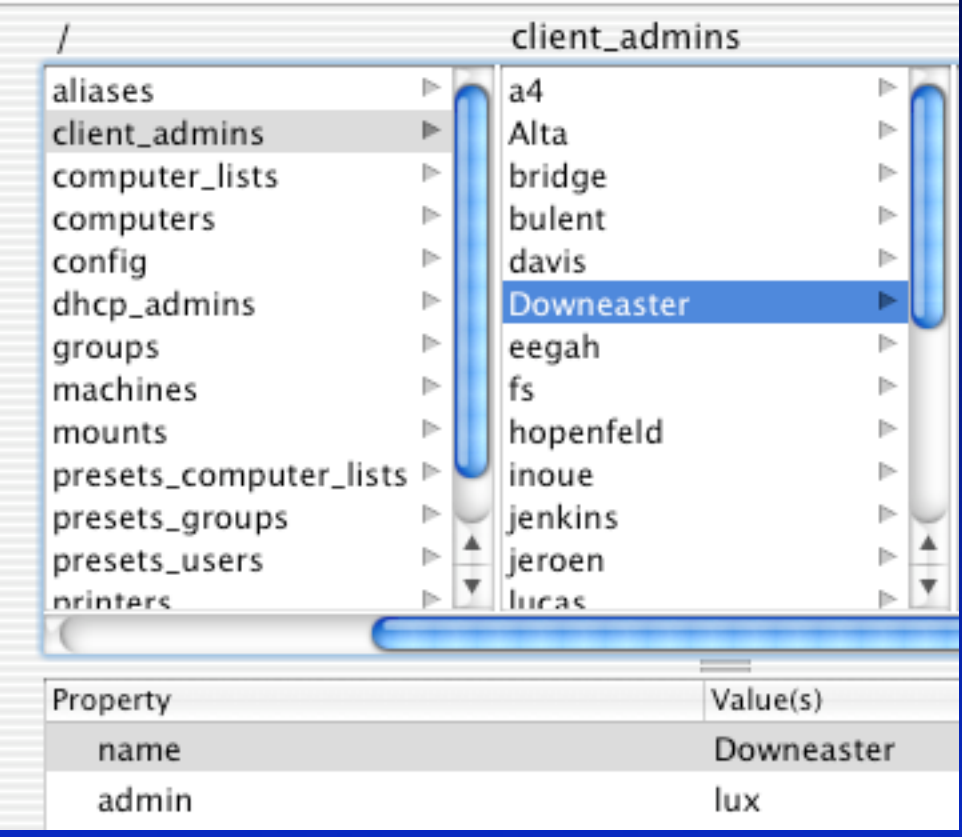

• Phil's Phun Shell Script in /Library/Startup Items

#!/bin/sh

##

# CVRTI netboot client initialization.

##

. /etc/rc.common

ConsoleMessage "Starting Phil's Phun"

# Set client name to hostname minus the domain part of the hostname.

client=`hostname -s`

/sbin/ncutil -setprop -activate / computer-name \${client}

```
# Give client's primary user local admin privilages.
user=`niutil -read / /client_admins/${client} | grep admin | cut -d ' ' -f 2`
if [ ! -z "${user}" ]
then
 niutil -insertval . /groups/admin users ${user} 1
fi
```
- Fixed IP addresses
	- Run DHCP on the Netboot Servers
	- Associate Ethernet MAC addresses to desired IP addresses in local Netinfo

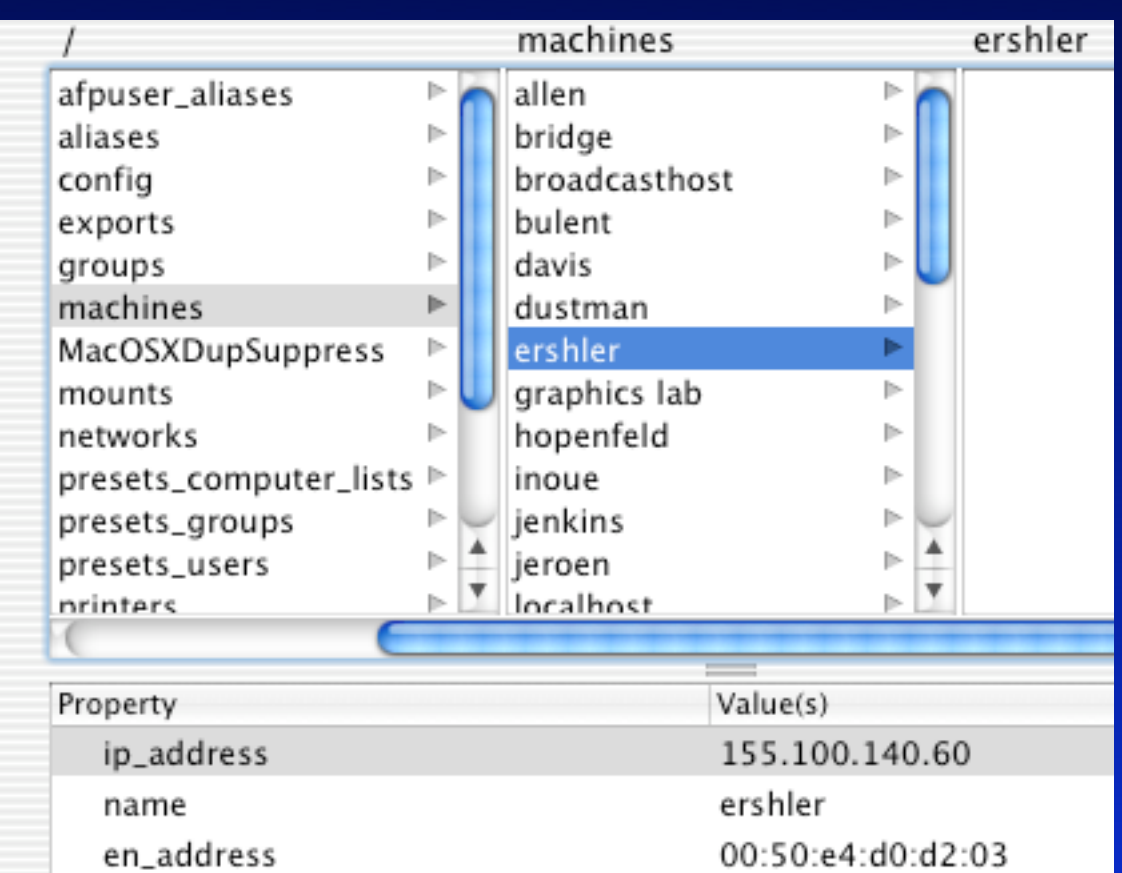

- Access to a central Fink installation
	- A shared disk with up to date program builds is set to be automounted at login time
	- The Netboot image contains an alias to the Fink volume

- Shared applications are located on a share point on one of the servers.
- Most applications run fine this way.
- Microsoft Word is troublesome.
- Word expects to have the application on the same physical partition as the user's home directory. If not Word will crash as fast as it is launched,

- **Fixing Word** 
	- The file Carbon Registration Database located in */Users/* username/Library/Microsoft has to be deleted before each time Word is launched.
	- Launch Word AppleScript

try

do shell script "rm ~/Library/Preferences/Microsoft/'Office Registration Cache X'" end try tell application "Microsoft Word" to activate

- The OS expects to find the crontab in /etc on the boot volume.
	- Create a soft link /etc/crontab in the Netboot image that points to /etc/crontab on the user's local disk.

#### Netboot Annoyances

- In machines with only one hard disk, the disk will always mount on /private/var/netboot. On machines with more that one disk, "some disk" will get mounted on /private/ var/netboot. Any other disks will get mounted on / Volumes.
- If a Netboot server must be taken down, any client machine Netbooted from that server will crump. Fortunately the Netboot servers only have to go down for software or hardware updates. We have never had one of our Netboot servers crash. (One Xserve and one older G4)